## 弹性文件服务

# 常见问题

文档版本 04 发布日期 2024-01-11

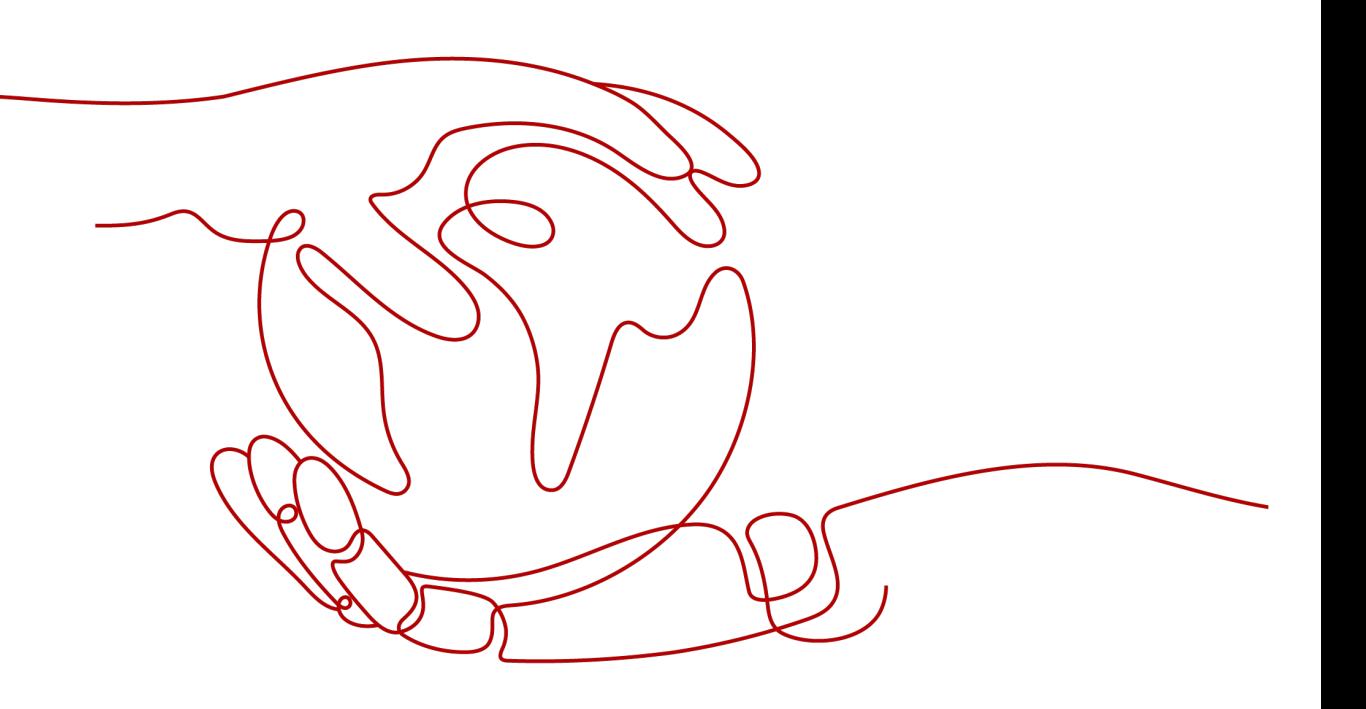

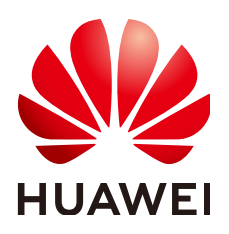

#### 版权所有 **©** 华为云计算技术有限公司 **2024**。 保留一切权利。

非经本公司书面许可,任何单位和个人不得擅自摘抄、复制本文档内容的部分或全部,并不得以任何形式传 播。

#### 商标声明

**、<br>HUAWE和其他华为商标均为华为技术有限公司的商标。** 本文档提及的其他所有商标或注册商标,由各自的所有人拥有。

#### 注意

您购买的产品、服务或特性等应受华为云计算技术有限公司商业合同和条款的约束,本文档中描述的全部或部 分产品、服务或特性可能不在您的购买或使用范围之内。除非合同另有约定,华为云计算技术有限公司对本文 档内容不做任何明示或暗示的声明或保证。

由于产品版本升级或其他原因,本文档内容会不定期进行更新。除非另有约定,本文档仅作为使用指导,本文 档中的所有陈述、信息和建议不构成任何明示或暗示的担保。

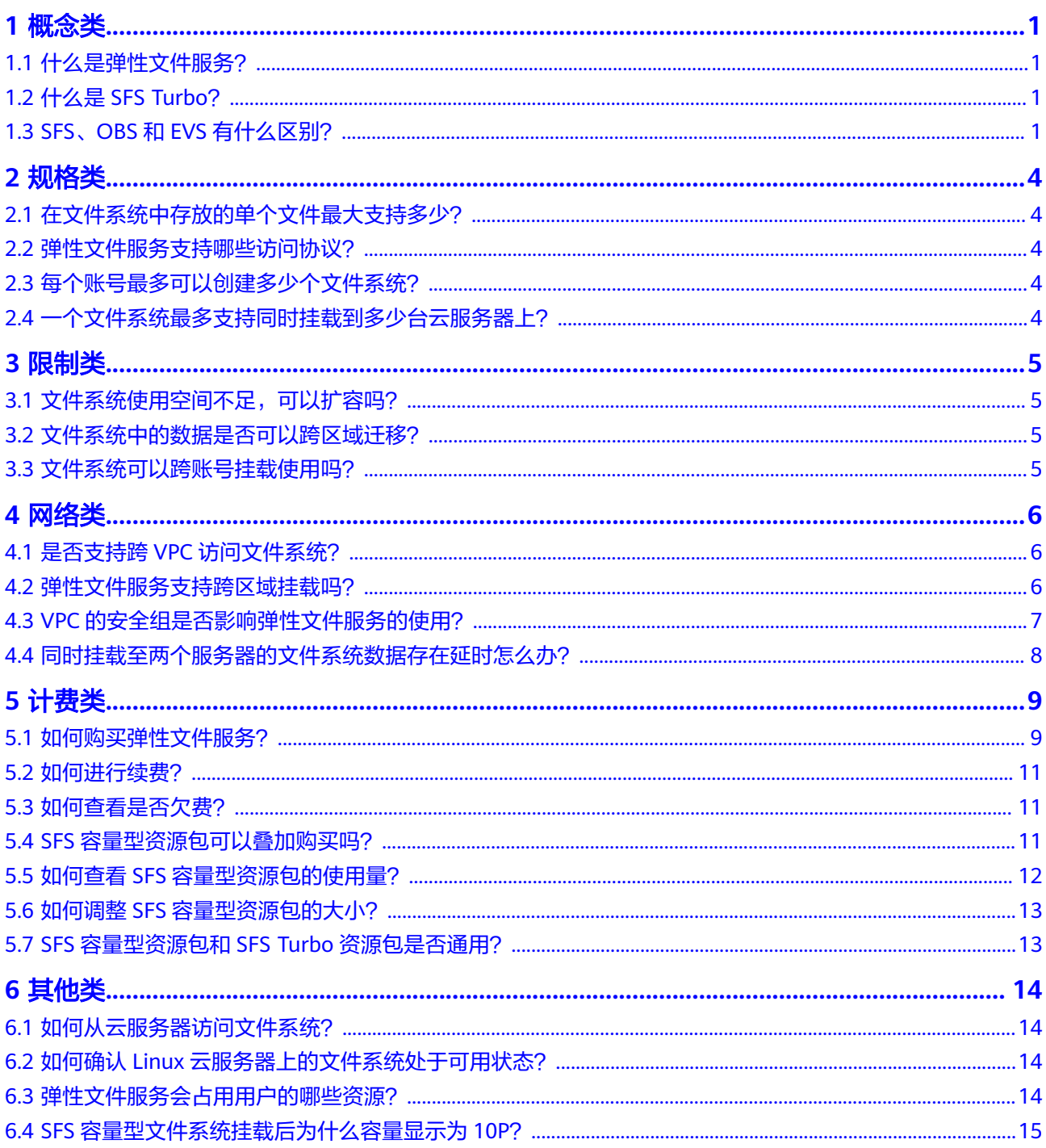

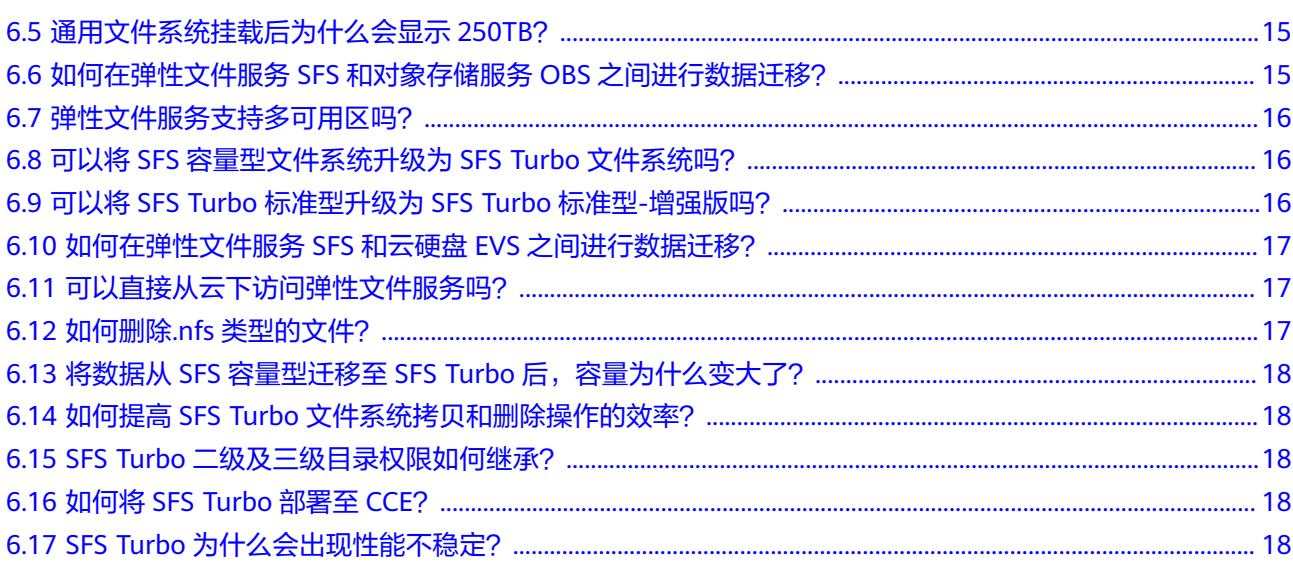

# 目录

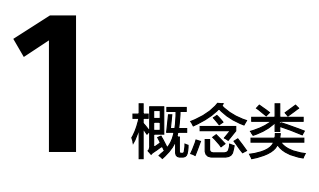

# <span id="page-4-0"></span>**1.1** 什么是弹性文件服务?

弹性文件服务 (Scalable File Service, SFS)提供按需扩展的高性能文件存储,支持同 时为多个弹性云服务器(Elastic Cloud Server, ECS)提供文件共享服务。弹性文件服 务提供标准的文件访问协议,用户可以将现有应用和工具与弹性文件服务无缝集成。

弹性文件服务提供简单易用的操作界面,用户可以快捷地创建和管理文件系统,无需 操心文件系统的部署、扩展和优化等运维事务。

此外,弹性文件服务还具备高可靠和高可用的特点,支持根据业务需要弹性扩容,且 性能随容量增加而提升,可广泛应用于多种业务场景,例如媒体处理、文件共享、内 容管理和Web服务、大数据和分析应用程序。

## **1.2** 什么是 **SFS Turbo**?

SFS Turbo提供按需扩展的高性能文件存储,支持同时为多个弹性云服务器(Elastic Cloud Server, ECS)提供文件共享服务。SFS Turbo提供标准的文件访问协议NFS(仅 支持NFSv3),用户可以将现有应用和工具与SFS Turbo无缝集成。

SFS Turbo提供简单易用的操作界面,用户可以快捷地创建和管理文件系统,无需操心 文件系统的部署、扩展和优化等运维事务。

此外, SFS Turbo还具备高可靠和高可用的特点, 支持根据业务需要弹性扩容, 且性能 随容量增加而提升,可广泛应用于多种业务场景,例如企业OA、高性能网站和软件开 发等场景。几种不同类型的文件系统请参考**文件系统类型**。

## **1.3 SFS**、**OBS** 和 **EVS** 有什么区别?

块存储、文件存储和对象存储三种类型存储的区别请参考**块存储、文件存储和对象存** [储的区别。](https://bbs.huaweicloud.com/forum/thread-168762-1-1.html)此处仅介绍三个服务的区别。

弹性文件服务SFS、对象存储服务OBS与云硬盘EVS之间的对比如表**[1-1](#page-5-0)**所示。

## <span id="page-5-0"></span>表 **1-1** SFS、OBS、EVS 服务对比

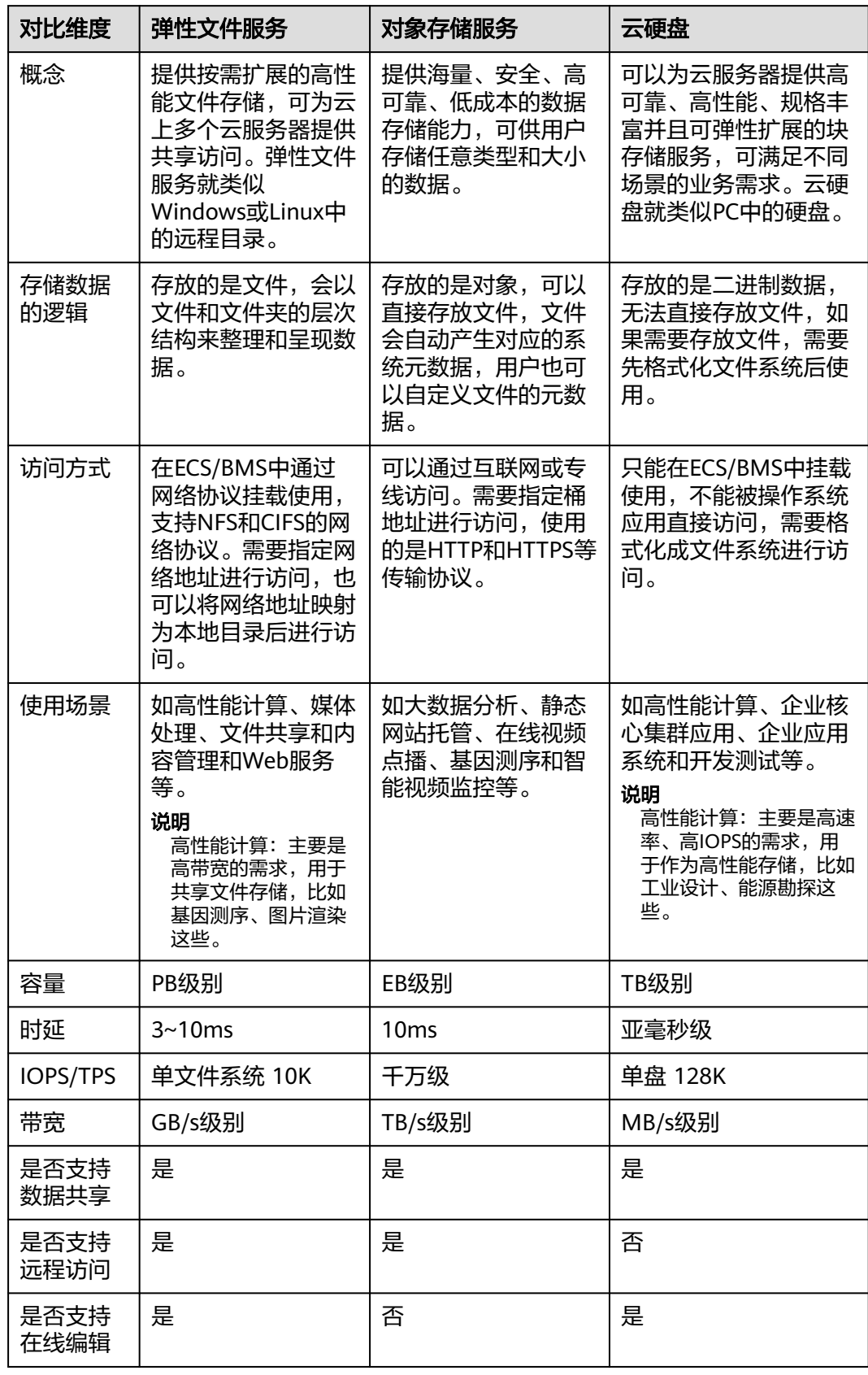

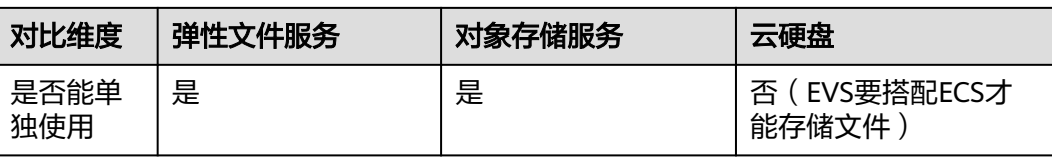

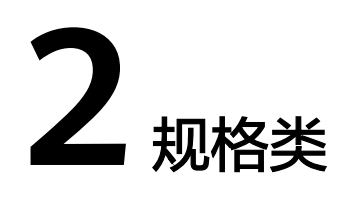

# <span id="page-7-0"></span>**2.1** 在文件系统中存放的单个文件最大支持多少?

SFS容量型文件系统支持存放最大为240TB的单个文件。

SFS Turbo文件系统支持存放最大为320TB的单个文件。

通用文件系统支持存放最大为240TB的单个文件。

## **2.2** 弹性文件服务支持哪些访问协议?

SFS容量型支持标准的NFSv3协议和CIFS协议; SFS Turbo和通用文件系统支持标准的 NFSv3协议。

## **2.3** 每个账号最多可以创建多少个文件系统?

目前一个账号最多可以创建10个SFS容量型文件系统和10个SFS Turbo文件系统。

目前每个账号可创建的通用文件系统默认数量上限为100个。

- SFS容量型文件系统支持同时创建多个。当需要创建多于10个SFS容量型文件系统 时,可在创建文件系统页面单击"申请扩大配额"提交申请。
- SFS Turbo文件系统单次只能创建一个。当需要创建多于10个SFS Turbo文件系统 时请单击<mark>这里</mark>提交工单申请扩大配额。

# **2.4** 一个文件系统最多支持同时挂载到多少台云服务器上?

一个SFS容量型文件系统最多支持同时挂载到10000台云服务器上。

一个SFS Turbo文件系统最多支持同时挂载到3000台云服务器上。

一个通用文件系统最多支持同时挂载到10000台云服务器上。

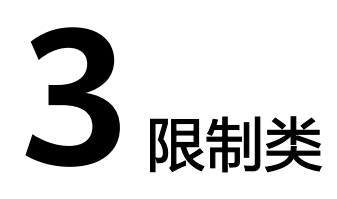

# <span id="page-8-0"></span>**3.1** 文件系统使用空间不足,可以扩容吗?

SFS容量型文件系统: 支持在线扩容,具体操作请参考<mark>容量调整</mark>。

SFS Turbo:支持在线扩容,扩容过程中,正在挂载使用的连接可能存在30%左右的性 能抖动;

SFS Turbo上一代文件系统:支持在线扩容,扩容过程中挂载文件系统可能失败,正在 挂载使用的连接会感知30秒左右的IO延迟(最长可能为3分钟)。

通用文件系统无容量限制,不支持容量调整。

## **3.2** 文件系统中的数据是否可以跨区域迁移?

暂时不支持直接跨区域迁移文件系统数据,您需要在购买文件系统时规划好合适的区 域,或者可以将数据复制至本地后再传至另一区域。

SFS Turbo文件系统可以使用云备份进行备份数据,再使用备份复制的功能,将备份副 本复制至另一区域再创建一个与原区域数据一致的SFS Turbo文件系统进行使用。

## **3.3** 文件系统可以跨账号挂载使用吗?

通用文件系统暂不支持跨账号挂载使用。

SFS容量型文件系统北京四已上线跨账号挂载使用功能。

SFS Turbo文件系统基于VPC的对等连接功能,实现跨账号访问。更多关于VPC对等连 接功能信息和实现方法请参见**VPC**[对等连接](https://support.huaweicloud.com/usermanual-vpc/zh-cn_topic_0046655036.html)。

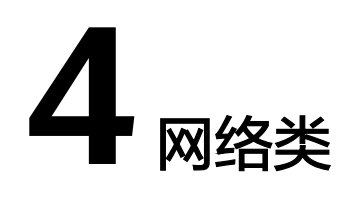

## <span id="page-9-0"></span>**4.1** 是否支持跨 **VPC** 访问文件系统?

支持。

- SFS容量型/通用文件系统:支持为SFS容量型文件系统配置多个VPC,以使归属于 不同VPC的云服务器,只要所属的VPC被添加到文件系统的VPC列表下,或云服务 器被添加到了VPC的授权地址中,则实际上归属于不同VPC的云服务器也能共享访 问同一个文件系统。具体操作请参见[配置多](https://support.huaweicloud.com/usermanual-sfs/sfs_01_0036.html)**VPC**。
- SFS Turbo文件系统:支持通过虚拟私有云的VPC对等连接功能,将同区域的两个 或多个VPC互连以使这些VPC互通,则实际上不同的VPC便处于同一个网络中,归 属于这些VPC下的云服务器也能共享访问同一个文件系统。更多关于VPC对等连接 功能信息请参见**VPC**[对等连接](https://support.huaweicloud.com/usermanual-vpc/zh-cn_topic_0046655036.html)

## **4.2** 弹性文件服务支持跨区域挂载吗?

SFS容量型文件系统暂时不支持跨区域挂载。文件系统只能挂载至同一区域的弹性云服 务器上。

通用文件系统不支持跨区域挂载。

SFS Turbo支持同区域(region)下跨可用区(AZ)挂载。

SFS Turbo不支持[跨区域](https://support.huaweicloud.com/qs-cc/cc_02_0201.html) (Region)挂载;但可以通过使用云连接CC"<mark>跨区域VPC互</mark> [通](https://support.huaweicloud.com/qs-cc/cc_02_0201.html)"方案将不同区域的vpc内网打通,从而采取指定IP的方式跨区域(Region)挂载。

### 注意

当使用SFS Turbo文件系统进行同区域下跨可用区挂载或者跨区域挂载时,由于跨可用 区/跨区域网络时延远大于同可用区,导致SFS Turbo文件系统跨可用区或者跨区域挂 载访问性能大幅下降(IO时延增大数十/数百毫秒),请谨慎使用跨可用区/跨区域挂 载方案。

## <span id="page-10-0"></span>**4.3 VPC** 的安全组是否影响弹性文件服务的使用?

安全组是一个逻辑上的分组,为同一个VPC内具有相同安全保护需求并相互信任的弹 性云服务器提供访问策略。安全组创建后,用户可以在安全组中定义各种访问规则, 当弹性云服务器加入该安全组后,即受到这些访问规则的保护。安全组的默认规则是 在出方向上的数据报文全部放行,安全组内的弹性云服务器无需添加规则即可互相访 问。系统会为每个云账号默认创建一个默认安全组,用户也可以创建自定义的安全 组。

SFS Turbo文件系统安全组要求:为了确保SFS Turbo能够被您的弹性云服务器访问, 在成功创建SFS Turbo后,系统将自动放通SFS Turbo中NFS协议需要的安全组端口, 以免文件系统挂载失败。NFS协议所需要入方向的端口号为111、2049、2051、 2052、20048。如您需要修改开放的端口,可以前往"网络控制台 > 访问控制 > 安全 组"找到目标安全组进行修改即可。推荐SFS Turbo实例使用单独的安全组,与业务节 点隔离。

SFS容量型文件系统安全组要求:安全组需要用户自行添加对应的入方向和出方向访问 规则,配置方法请参见<mark>[添加安全组规则](https://support.huaweicloud.com/usermanual-vpc/zh-cn_topic_0030969470.html)</mark>。SFS容量型文件系统中的NFS协议所需要入方 向的端口号为111、2049、2051、2052。CIFS协议所需要的端口号为445, DNS服务 器所需的端口号为53。

## 配置示例

● 入方向规则

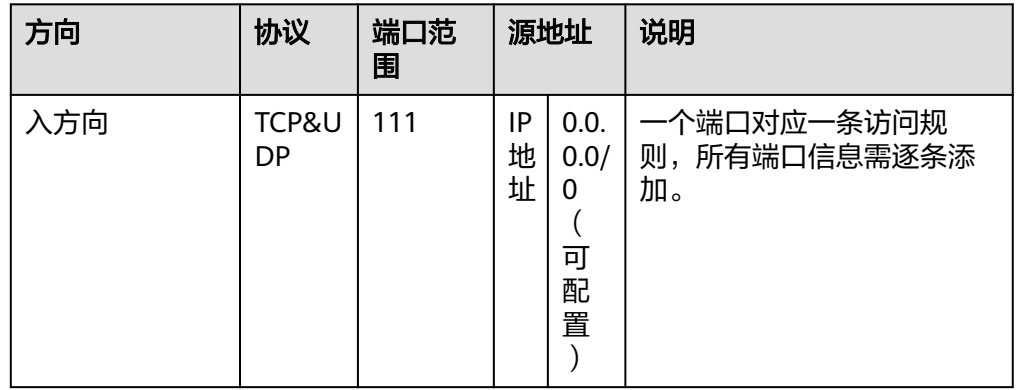

● 出方向规则

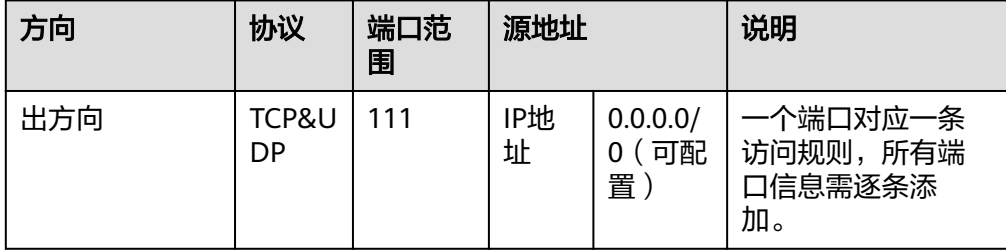

#### <span id="page-11-0"></span>说明

端口号111需要配置双向访问规则。入方向可配置为弹性文件服务的前端业务IP网段,可以 通过**ping** 文件系统域名或IP 或**dig** 文件系统域名或IP 获取。

端口号445、2049、2050、2051和2052仅需要添加出方向访问规则,其规则同端口111的 出方向规则。

对于NFS协议,需要为这些端口添加入方向规则:111(TCP&UDP), 2049(TCP), 2051(TCP), 2052(TCP), 20048(UDP&TCP);对于SMB协议,则需要为这些端口添加入方 向规则开放:445(TCP)。

对于NFS协议,如果未开放20048的UDP,在挂载的时候虽然也可以使用,但是可能让挂载 时间变长,可以在 mount 时指定 -o tcp 来避免挂载耗时长的问题。

## **4.4** 同时挂载至两个服务器的文件系统数据存在延时怎么办?

#### 现象描述

当服务器A和服务器B同时挂载同一文件系统C时,在服务器A上传文件,服务器B同步 此文件时存在延时,而单独上传至服务器B则没有延时。

#### 定位思路

需要在两个服务器的挂载参数中增加参数noac和lookupcache=none。

noac表示禁止缓存,强制进行同步写。为了提高性能,NFS客户端缓存文件属性(默 认ac),然后每隔一段时间去检查文件属性后更新。在缓存有效期内,客户端不检测 服务器上文件属性是否改变。默认为ac,需要设置为noac。

lookupcache是和目录项缓存相关的一个参数,这个参数的取值可以是all,none,pos 或者positive。lookupcache=none表示客户端既不信任标记为positive的缓存,也不信 任标记为negative的缓存,达到禁用缓存的效果。

### 解决方法

- **步骤1** 如果已挂载文件系统,请先参考<mark>卸载文件系统</mark>完成卸载操作。
- 步骤**2** 参考挂载**NFS**[文件系统到云服务器](https://support.huaweicloud.com/qs-sfs/zh-cn_topic_0034428728.html)完成挂载前准备。
- 步骤**3** 挂载文件系统时,使用如下命令进行挂载。 **mount -t nfs -o vers=3,timeo=600,noac,lookupcache=none,noresvport,nolock** 共享路径 本地路径

**----**结束

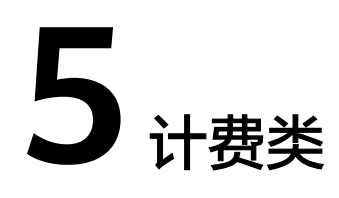

# <span id="page-12-0"></span>**5.1** 如何购买弹性文件服务?

弹性文件服务默认为按需计费,即按购买的存储容量和时长收费。您也可以购买包年 包月套餐,提前规划资源的使用额度和时长。在欠费时,您需要及时(15天之内)续 费以避免您的文件系统资源被清空。

#### 说明

资源包的大小与文件系统的计算吞吐能力无关。

#### 按需计费购买

步骤**1** 注册云服务账号。

- 1. 打开华为云网站**[www.huaweicloud.com](https://www.huaweicloud.com)**。
- 2. 单击页面右上角"注册"。
- 3. 进入注册页面,根据提示信息完成注册。

#### 步骤**2** 充值。

- 1. 登录管理控制台。
- 2. 单击"充值",系统自动跳转到充值界面。
- 3. 根据界面提示信息,对账户进行充值。
- 4. 充值成功后,退出充值界面,返回管理控制台首页。

#### 步骤**3** 使用弹性文件服务。

- 1. 选择"存储 > 弹性文件服务",进入弹性文件服务管理控制台。
- 2. 单击"创建文件系统", SFS Turbo文件系统需选择"按需计费"模式, SFS容量 型文件系统无需选择,完成创建后开始使用资源。

#### 说明

- 使用阶段SFS容量型文件系统按实际使用的存储容量和时长收费。
- 使用阶段SFS Turbo文件系统按购买时选择的存储容量和时长计费。

#### **----**结束

#### 包年包月购买

SFS容量型/通用文件系统的资源包可以通过"购买资源包"来购买资源包。资源包不 支持跨区域使用,购买前请仔细核对区域。

SFS Turbo类型的文件系统,除了在创建文件系统时购买资源包,还可以将按需计费的 文件系统转为包周期计费。

SFS容量型文件系统可以和通用文件系统使用同一资源包。

#### **SFS**容量型**/**通用文件系统操作步骤

步骤**1** 购买资源包。

- 1. 在弹性文件服务控制台页面右上角单击"购买资源包",进入购买页面。
- 2. 根据界面提示进行信息配置。 您可以单[击产品价格详情](https://www.huaweicloud.com/pricing.html?tab=detail#/sfs)查看计费标准。
- 3. 单击"立即购买"。
- 4. 确认订单无误后,单击"去支付"。 若发现订单有误,也可单击"上一步"修改订单后再继续购买。
- 5. 根据界面提示进行订单支付。
- 6. 支付完成后,返回弹性文件服务管理控制台开始使用弹性文件服务。 在弹性文件服务管理控制台无法看到购买的资源包,查看资源包请参考**如何查看 SFS**[容量型资源包的使用量?。](#page-15-0)

说明

SFS容量型/通用文件系统资源包购买成功后,立即生效,若资源包大于文件系统使用量,则按需 计费即刻停止。使用文件系统时会自动使用购买的资源包的容量。

SFS容量型/通用文件系统资源包无法扩容,但可以是加购买。

例如:某用户购买了1年1TB的SFS容量型/通用文件系统资源包,在SFS容量型控制台创建并使用 了500GB的SFS容量型文件系统A,此时资源包已使用500GB,查看资源包使用量可以参考<mark>如何</mark> 查看**SFS**[容量型资源包的使用量?](#page-15-0)。过了一个月,该用户又创建并使用了600GB的SFS容量型文 件系统B,此时资源包已使用1TB,并有76GB转为按需计费。如果不希望存在按需计费,可以按 照<mark>包年包月购买</mark>继续购买资源包。

- 步骤**2** 使用弹性文件服务。
	- 1. 选择"存储 > 弹性文件服务",进入弹性文件服务管理控制台。
	- 2. 单击"创建文件系统",开始使用资源。存储数据使用的容量会自动抵扣资源包 中的额度,不需要将资源包绑定至文件系统,多个文件系统可以共用同一个资源 包。

#### **----**结束

#### **SFS Turbo**操作步骤

方式一:购买包年包月的文件系统。参考<mark>创建文件系统</mark>,在创建时计费模式选择"包 年/包月"。

方式二: 选择按需计费的文件系统的"操作"列下的"转包周期", 将按需计费的文 件系统转为包周期计费。

## <span id="page-14-0"></span>**5.2** 如何进行续费?

账户欠费后如未及时还款,可能会导致账户被冻结或订单取消。

#### 操作步骤

- 步骤**1** 登录管理控制台。
- 步骤**2** 单击页面右上角的"费用 > 续费管理"进入续费管理页面。
- 步骤3 在"续费管理"页面,找到待续费的资源,单击操作列的"续费"。
- 步骤**4** 根据页面提示完成支付。

#### 说明

- 支付成功后,系统自动扣除欠费。
- 更多关于续费的信息(自动续费、导出续费清单、变更资费等)请参考<mark>续费管理</mark>。
- 有关订单、退订、优惠券、消费明细等更多信息请参考<mark>费用中心帮助文档</mark>。

#### **----**结束

## **5.3** 如何查看是否欠费?

欠费后,您可以在"费用中心"查看欠费详情。在欠费时,将按照保留期处理规则处 理弹性文件服务内的资源和费用,详见"<mark>[保留期](https://support.huaweicloud.com/usermanual-period/zh-cn_topic_0086671074.html)</mark>"。为了防止相关资源不会被停止服 务或者逾期释放,您需要及时进行还款或充值。

#### 查询步骤

- 步骤**1** 登录管理控制台。
- 步骤**2** 单击页面右上角的"费用"进入"费用中心"页面。
- 步骤**3** 在"总览"页面可以查看到当前的欠费金额。
- 步骤**4** 如果存在欠费,请及时充值。

#### **----**结束

#### 说明

- 更多关于欠费还款操作,请参考<mark>如何进行欠费还款</mark>。
- 有关订单、退订、优惠券、消费明细等更多信息请参考<mark>费用中心帮助文档</mark>。

## **5.4 SFS** 容量型资源包可以叠加购买吗?

可以叠加购买使用,且会优先使用原购买资源包的容量。

例如:某用户的文件数据为1.2TB,于8月15日购买了容量为1TB的资源包A,又于8月 20日购买了容量为1TB的资源包B, 则8月20日-9月15日间, 占用资源包A的容量为 1TB,占用资源包B的容量为0.2TB。9月15日套餐包A过期,如不续订,9月15日-9月 20日间,占用资源包B的容量为1TB。

## <span id="page-15-0"></span>**5.5** 如何查看 **SFS** 容量型资源包的使用量?

#### 操作步骤

步骤**1** 登录弹性文件服务控制台。

步骤2 单击右上角"费用 > 我的套餐", 如<mark>图5-1</mark>所示。

图 **5-1** 选择我的套餐

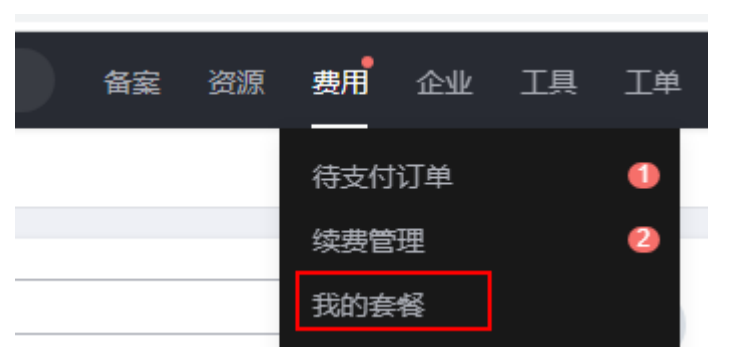

步骤3 可以看到列表中显示资源包购买情况。单击资源包详情,单击目标资源包"操作"列 下"使用详情"可以看到各个资源包的使用情况,如图5-2所示。

#### 图 **5-2** 查看资源包使用详情

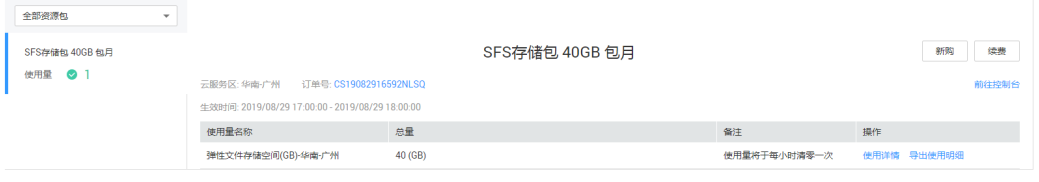

步骤**4** 可以看到资源包的使用量,如图**[5-3](#page-16-0)**所示。

#### <span id="page-16-0"></span>图 **5-3** 资源包使用量

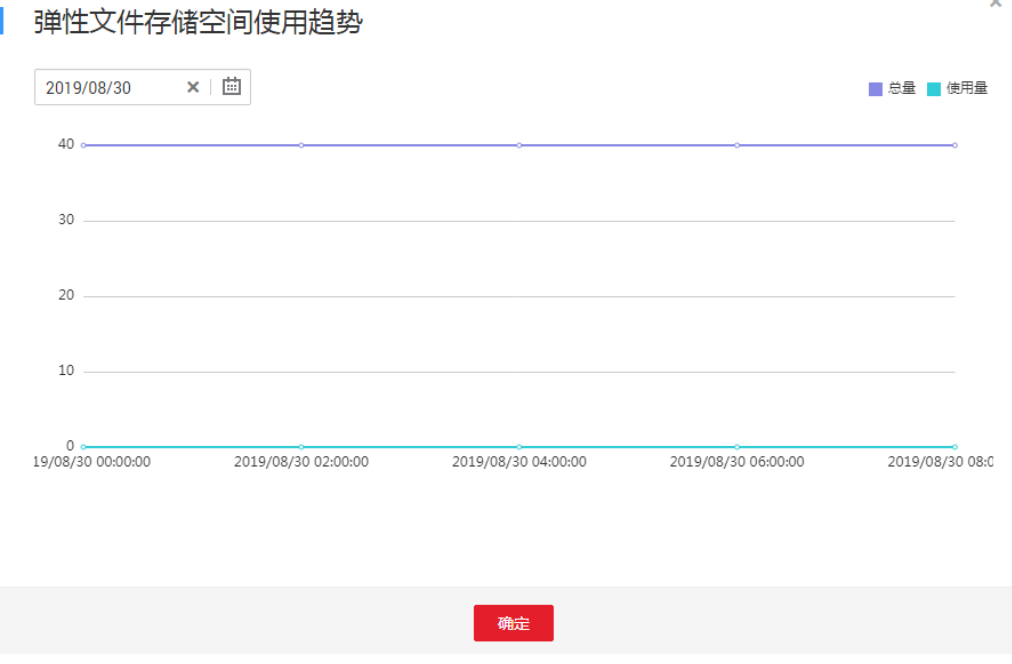

**----**结束

## **5.6** 如何调整 **SFS** 容量型资源包的大小?

如果资源包较小,希望可以扩容:可以叠加购买资源包,且会优先使用原购买资源包 的容量。

如果资源包较大,希望可以缩容:暂不支持直接缩容,可以先将原资源包退订后重新 购买。

也可以等待本资源包周期结束后重新购买来调整资源包的大小。

## **5.7 SFS** 容量型资源包和 **SFS Turbo** 资源包是否通用?

不通用。

SFS容量型文件系统的资源包可以通过"购买SFS容量型资源包"来单独购买资源包。 资源包不支持跨区域使用,购买前请仔细核对区域。

SFS Turbo类型的文件系统,除了在创建文件系统时购买资源包,还可以将按需计费的 文件系统转为包周期计费。不支持单独购买资源包。

# **6** 其他类

# <span id="page-17-0"></span>**6.1** 如何从云服务器访问文件系统?

要访问您的文件系统,如果是Linux云服务器,您需要在Linux云服务器上安装NFS客户 端后使用挂载命令挂载文件系统;如果是Windows云服务器,您需要在Windows云服 务器上安装NFS客户端,修改NFS传输协议后使用挂载命令挂载文件系统。或使用正确 的用户和权限,直接输入CIFS文件系统的挂载地址,挂载CIFS类型的文件系统。挂载 完成后,可共享您的文件系统中的文件和目录。

## **6.2** 如何确认 **Linux** 云服务器上的文件系统处于可用状态?

- SFS容量型文件系统:以root用户登录云服务器,执行"**showmount -e** 文件系统 *域名或IP*"命令,将会回显指定域名或IP下所有可用的SFS容量型文件系统。
- 通用文件系统: 当前不支持使用。
- SFS Turbo文件系统: 以root用户登录云服务器,执行"showmount -e *文件系统* 域名或IP"命令,回显如下内容,则代表命令中"文件系统域名或IP"对应的SFS Turbo文件系统处于可用状态。 **Export list for** 文件系统域名或IP / \*

或 **Export list for** 文件系统域名或IP / 所有可接入该SFS Turbo文件系统的客户端IP

# **6.3** 弹性文件服务会占用用户的哪些资源?

为保证文件系统能够正常使用,弹性文件系统将会占用用户以下资源。

- SFS容量型/通用文件系统:
	- 创建文件系统时,会在用户填写的安全组下,开通111、445、2049、 2051、2052端口的入规则。默认的源地址为0.0.0.0/0,用户后续可根据自己 的实际情况,修改该地址。
	- 如果创建加密的SFS容量型文件系统,将会使用用户填写的kms密钥进行加 密。注意,该密钥如果删除,该文件系统的数据将无法使用。
- <span id="page-18-0"></span>SFS Turbo文件系统:
	- 创建SFS Turbo文件系统时,会在用户填写的子网下创建两个私有IP和一个虚 拟IP。
	- 创建SFS Turbo文件系统时,会在用户填写的安全组下,开通111、445、 2049、2051、2052、20048端口的入规则。默认的源地址为0.0.0.0/0,用户 后续可根据自己的实际情况,修改该地址。
	- 如果创建加密的SFS Turbo文件系统,将会使用用户填写的kms密钥进行加 密。注意,该密钥如果删除,该文件系统的数据将无法使用。

在往文件系统的文件夹写数据的过程中会占用服务器的运行内存,但不会占用服务器 磁盘的存储空间,文件系统使用的是独立空间。

## **6.4 SFS** 容量型文件系统挂载后为什么容量显示为 **10P**?

历史创建的SFS容量型文件系统如果选择了自动扩容,则文件系统是无容量限制的。用 户在客户端上执行df -h时,为了显示需要,系统则直接返回了10P。

## **6.5** 通用文件系统挂载后为什么会显示 **250TB**?

通用文件系统容量无限制。用户在客户端上执行df -h时,为了显示需要,系统则直接 返回了250TB。数值实际上无任何意义,可以使用的容量无限制。

## **6.6** 如何在弹性文件服务 **SFS** 和对象存储服务 **OBS** 之间进行 数据迁移?

### 背景知识

对象存储服务OBS是华为云提供的稳定、安全、高效、易用的云存储服务,具备标准 Restful API接口,可存储任意数量和形式的非结构化数据。

弹性文件服务SFS是华为云提供的按需扩展的高性能文件存储(NAS),可为云上多个 弹性云服务器ECS,容器CCE&CCI,裸金属服务器BMS提供共享访问。

### 如何迁移?

SFS的文件系统需要挂载到弹性云服务器、容器或裸金属服务器上,对于SFS和OBS之 间的数据迁移,可以理解为服务器与OBS或者容器与OBS之间的数据迁移,其中服务 器或容器中的数据存放在所挂载的SFS文件系统中。

所以,SFS文件系统挂载到服务器或容器之后,便可以登录服务器或容器,利用OBS提 供的各种工具、API或SDK进行数据迁移。例如,如果希望将SFS中的数据迁移到OBS 中,则需要在服务器或容器中使用OBS的上传功能将数据上传至OBS;反之,使用OBS 的下载功能即可将数据从OBS迁移到SFS(需要读写权限)。

OBS提供如表**[6-1](#page-19-0)**所示的方式帮助用户迁移数据。请根据操作系统类型和实际情况选择 合适的方式,并参考对应指导文档中的上传/下载相关章节完成数据迁移。

#### <span id="page-19-0"></span>说明

不同方式支持的操作系统、迁移数据量、操作简易程度存在差异,推荐您使用obsutil工具进行 数据迁移。

为了节省您的开支,建议您配置内网DNS,通过华为云内网完成数据迁移。具体配置方法,请 参[见通过内网访问](https://support.huaweicloud.com/bestpractice-obs/obs_05_0410.html)**OBS**。

表 **6-1** OBS 提供的数据迁移工具

| 工具           | 支持的操作系统类型<br>(支持的具体版本参考对<br>应方式的指导文档) | 指导文档             |
|--------------|---------------------------------------|------------------|
| 管理控制台        | Windows                               | 控制台指南            |
| OBS Browser+ | Windows                               | OBS Browser+工具指南 |
| obsutil (推荐) | Windows/Linux                         | obsutil工具指南      |
| <b>SDK</b>   | All                                   | SDK参考            |
| <b>API</b>   | All                                   | API参考            |

## **6.7** 弹性文件服务支持多可用区吗?

- 1. 单个文件系统只能创建在一个可用区,比如可用区1,但是任何可用区都可以挂载 访问。
- 2. 文件系统不支持多可用区数据冗余,文件系统所在可用区不可用时,文件系统不 可用。

## **6.8** 可以将 **SFS** 容量型文件系统升级为 **SFS Turbo** 文件系统 吗?

不可以。如果希望使用SFS Turbo文件系统,不再需要使用SFS容量型文件系统,可以 先将SFS容量型文件系统删除/退订后,重新购买SFS Turbo文件系统。或者同时购买 SFS Turbo文件系统后,完成<mark>两种文件系统之间的数据迁移</mark>,再将SFS容量型文件系统 删除/退订即可。

## **6.9** 可以将 **SFS Turbo** 标准型升级为 **SFS Turbo** 标准型**-**增强 版吗?

不可以。SFS Turbo不同规格的文件系统之间暂不支持互相转换。

如果希望使用另一种规格的SFS Turbo文件系统,不再需要使用之前规格的文件系统, 可以先将原文件系统删除/退订后,重新购买新规格的SFS Turbo文件系统。或者购买 新规格的SFS Turbo文件系统后,完成**文件系统之间的数据迁移**,再将原文件系统删 除/退订即可。

将文件系统和云硬盘同时挂载至同一云服务器上,再手动进行数据复制即可。

## <span id="page-20-0"></span>**6.11** 可以直接从云下访问弹性文件服务吗?

SFS Turbo支持通过IDC专线或其他方式建立通信后,可以从云下访问SFS Turbo文件系 统。

SFS容量型文件系统暂不支持直接从云下访问弹性文件服务,但您可以[将数据从云下迁](https://support.huaweicloud.com/usermanual-sfs/sfs_01_0101.html) [移至弹性文件服务后](https://support.huaweicloud.com/usermanual-sfs/sfs_01_0101.html)再使用。

## **6.12** 如何删除**.nfs** 类型的文件?

## **NFS** 协议中的**.nfs** 文件

.nfs文件是NFS协议中的一种临时文件,当NFS客户端删除一个正在被打开的文件时可 能会产生这种类型文件。.nfs文件是NFS客户端用于管理文件系统中被打开文件的删除 行为。如果一个进程打开的某个文件被另一个进程删除,该进程会将此文件重命名 为.nfsXXX类型文件。当这个文件的打开引用计数为0时,客户端会主动删除该文件; 如果该客户端未清理该文件时就已经crash,这些文件将会残留在文件系统中。

## 清理**.nfs** 文件

.nfs文件一定是需要被清理的文件,您可以直接使用rm -f命令进行删除,删除之后不 会影响文件系统的正常使用。直接删除.nfs文件如果报错,类似如下场景:

#### 图 **6-1** 删除.nfs 文件报错

\$ rm -f .nfs0000000001f0df8c0000XXXX-

m: cannot remove `smkit/SM\_DOMAIN/.nfs0000000001f0df8c0000XXXX': Device or resource husv.

图中情况则表明有程序仍然在使用该文件,可以使用lsof命令来查看进程号。

#### 图 **6-2** 查看进程号

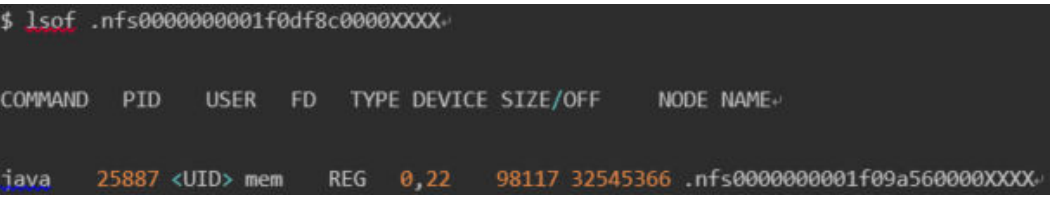

如果确认该进程可以结束,可以直接执行kill -9 [进程号]来结束该进程,之后再进行删 除文件的命令。

## <span id="page-21-0"></span>**6.13** 将数据从 **SFS** 容量型迁移至 **SFS Turbo** 后,容量为什么 变大了?

由于SFS Turbo中包含元数据,且这些元数据大约占用8%-10%的空间,所以将数据从 SFS容量型文件系统迁移至SFS Turbo文件系统后,容量会变大。这些元数据主要为文 件系统的管理数据,比如文件的大小,文件系统拥有者,文件的修改时间等等。

## **6.14** 如何提高 **SFS Turbo** 文件系统拷贝和删除操作的效率?

Linux常用cp、rm、tar命令,默认属于串行操作,无法发挥网络文件系统的并发优 势,需要用户并发执行以上命令,提升执行效率。

## **6.15 SFS Turbo** 二级及三级目录权限如何继承?

SFS Turbo文件系统无法继承上层目录权限。

## **6.16** 如何将 **SFS Turbo** 部署至 **CCE**?

请根据实际的业务情况,阅[读存储管理](https://support.huaweicloud.com/usermanual-cce/cce_10_0307.html)**-CSI-**存储概述或存储管理**[-Flexvolume-](https://support.huaweicloud.com/usermanual-cce/cce_10_0329.html)**极速文 [件存储卷,](https://support.huaweicloud.com/usermanual-cce/cce_10_0329.html)并在CCE界面完成部署操作。

## **6.17 SFS Turbo** 为什么会出现性能不稳定?

SFS Turbo文件系统提供了多个IP地址(具体数量参考控制台上可选挂载点)供用户进 行挂载,且每个IP地址均可以挂载多个客户端。

如果使用域名挂载,只有当客户端数量较多时,客户端才会均匀部署在每个底层资源 (ECS虚拟机)上,需要每个底层资源(ECS虚拟机)充分利用才可以达到最大性能。 当客户端数量较少时,客户端部署不均匀,可能会出现多个客户端使用同一底层资源 (ECS虚拟机),而其他底层资源(ECS虚拟机)并未使用的情况。在这样的情况下, 则会出现性能不稳定、性能较差的现象。如果客户端数量较少,且业务为性能敏感型 时,建议直接使用IP地址进行挂载。